# PowerPoint VBA に関する考察

# 工 藤 喜美枝

# **1.はじめに**

これまで、筆者は Excel VBA の入門者向けリファレンスを執筆し、授業でもコンピュータ演 習Ⅱにおいて Excel VBA を指導してきた。その際,Excel VBA を学べば,Access・Word・ PowerPoint・Outlook などでも同じようにプログラミングでき,応用範囲が広い,と説明してき た。Access でシステムを開発するには VBA は不可欠であり,書籍もたくさん出版されている。 Word では出版数こそ少ないが,インターネット上にも Word VBA に関するサイトは数多くあ る。筆者は Access も Word も VBA を使ってきたが,実は PowerPoint VBA については必要性を 感じていなかった。しかし,PowerPoint を究めようとするとやはり必要であることがわかり, ぜひ知識や技能を深め形に残したいと思うようになった。

PowerPoint 作成時に,例えば図形の色やサイズを統一する際,一つ一つ設定していては大変 面倒である。デザインタブから配色を指定すると他の色まで影響が出てしまうため、個別の設定 が必要となり手間がかかる。そのようなときには,マクロ機能を使うとボタン 1 つで統一の取れ た色や枠線が設定できるし,図形のサイズや配置も完了する。また,Excel のように印刷時に ファイル名を自動挿入したいと思っても,PowerPoint の一般機能ではできない。しかし,マク ロを使えばそれが可能となる。

そういったマクロを記述する PowerPoint VBA の書籍をこれまで 1 冊しか見たことがなかっ た。つまり, 現状において日本国内で入手できる最近のバージョンに対する PowerPoint VBA の 書籍は 1 冊しかない,ということである。半年ほど前から PowerPoint VBA のコードを書き始め たが, 調べようと思っても書籍の参考資料はこの1冊しかなく, Web ヘルプ 1 に頼らざるを得な い状態であった。Web ヘルプは英語を機械翻訳したもので少しわかりづらく、パッと答えが出 るものではない。また,すべての項目がヘルプに掲載されているわけでもない。Web サイトを 検索しても満足の得られる情報はほとんどない。つまり,PowerPoint VBA に関する情報資源が

https://learn.microsoft.com/ja-jp/office/vba/api/overview/powerpoint (最終確認 2022/11/29)

<sup>1</sup> 正しくは,Web 上にある Office VBA リファレンス内の「PowerPoint VBA リファレンス」である。コー ド内のワードにカーソルを置き,[F1]キーを押すだけで開くことができる。

大変少ないのだ。そこで,それならば自分自身でリファレンスを作成してしまおうと思い立った のである。

本稿は、PowerPoint・マクロ・VBA とは何かについて再確認し、収集した情報資源を吟味 し,実際のコーディングを行う中でなぜ PowerPoint VBA の情報誌資源が少ないのかを考察した ものである $^2$ 。

# **2.PowerPoint VBA に関する基本的事項**

# **2.1. Microsoft Office 製品の変遷**

はじめに,日本におけるWindows版Microsoft Office 製品について順に確認しておく(表 1)。 名称は通称で表している。

Microsoft 社 Office 製品では、アプリケーションのバージョンによって、UI だけでなく内部構 造も異なることに注意が必要である。特に最大のターニングポイントは,Office 2007 である。 Office 2007 では、それまでのメニューやボタンを全く違うリボンというものに変更し、選択で

| Office の名称                                | 年        | 容<br>内                                                                                                    |
|-------------------------------------------|----------|----------------------------------------------------------------------------------------------------|
| Office for Windows                        | 1993年    | Word 5.0 · Excel 4.0。Excel にのみマクロ機能が搭載 <sup>3</sup> 。<br>1994 年.Excel 5.0 に VBA が搭載。                                   |
| Microsoft Office 95                       | 1995年    | 初の 32 ビット版製品 <sup>4</sup> 。Word・Excel・Access・PowerPoint。Word・Access にマク<br>ロ機能を搭載.PowerPoint は遅れて搭載。2001 年 12 月サポート終了。 |
| Microsoft Office 97                       | 1997年    | Word のみ 98 が追加発売。すべてのアプリケーションに VBA が搭載。2002 年 2 月サ<br>ポート終了。                                                           |
| Microsoft Office 2000                     | 1999年    | 2009年7月サポート終了。                                                                                                    |
| Microsoft Office XP<br>(Office 2002)      | 2001年    | 2011 年 7 月サポート終了。                                                                                                    |
| Microsoft Office 2003                     | $2003$ 年 | 2014年4月サポート終了。                                                                                                    |
| Microsoft Office 2007                     | $2006$ 年 | 初の64ビット版製品登場。ユーザーインターフェース <sup>5</sup> と内部構造の大胆な変更。<br>2017年10月サポート終了。                                                 |
| Microsoft Office 2010                     | $2010$ 年 | VBA が 64 ビットに対応。2020 年 10 月サポート終了。                                                                                     |
| Office 365<br>$\rightarrow$ Microsoft 365 | 2011年    | サブスクリプションサービス。現在も継続。<br>2020年4月, Microsoft 365 に名称変更。毎月更新。<br>2022 年 2 月.Excel 4.0 マクロを無効化。                            |
| Microsoft Office 2013                     | $2013$ 年 | 2023 年 4 月 11 日サポート終了予定。                                                                                               |
| Microsoft Office 2016                     | $2015$ 年 | 2025 年 10 月 14 日サポート終了予定。                                                                                              |
| Microsoft Office 2019                     | 2019年    | 2025 年 10 月 14 日サポート終了予定。                                                                                              |
| Microsoft Office 2021                     | 2021年    | 2026 年 10 月 13 日サポート終了予定。                                                                                              |

**表 1:Windows 版 Microsoft Office 製品の変遷**

出所:筆者作成

2 本稿では,Windows について記述していくものとする。Mac については言及しない。

- 3 日本以外でマクロが初めて搭載されたのは 1992 年である。
- 4 Windows が扱えるデータの大きさのことをビットと呼ぶが,Windows のビット数に合わせた製品とい うことになる。
- 5 User Interface 本稿ではアプリケーションを操作する場合の見た目を指す。以下,UI と略す。

きる色やパターンなども原形をとどめないほどに作り変えてしまったのである。突然の変化に ユーザーは反発し混乱したが,慣れれば新しい方式の方が操作に手間がかからないことに気づい たことや,もう従来の UI を使うことができなくなることのあきらめから,やがて混乱は収まっ た。また,ファイル形式も新しくなり,拡張子が 3 桁だったのが 4 桁に増えた。

#### **2.2. PowerPoint とは**

PowerPoint は,コンピュータにおけるプレゼンテーションソフトの一つで,もともとは Forethought 社によって Mac 用のプレゼンテーションソフトとして開発されていたものであ る。Forethought 社 は 1987 年 に Microsoft 社 に 買 収 さ れ,PowerPoint は Microsoft 社から Windows 用のアプリとしてリリースされて現在に至っている。PowerPoint は,Excel や Word などと同梱販売されたこともあり,現在 Windows PC におけるプレゼンテーションソフトとし ては絶大なシェアを占めている。

最近では,無料で使える Google の「スライド」が PowerPoint に代わって使われることも増 えてきた。そのほか,OpenOffice.org の後継ソフトである LibreOffice の「Impress」,Adobe 社 の「Presenter」,Web 上で無料で使える 「Canva」 <sup>6</sup>, 「スライドシェア」 <sup>7</sup>, 「Prezi」 <sup>8</sup> など,多くの プレゼンテーションソフトがある。ただ,それらはプレゼンに慣れた一部のユーザーが使用して いるものであって,一般の人が使うプレゼンテーションソフトは,PowerPoint のみであると いっても過言ではないだろう。

その理由として,まず,PowerPoint は Excel や Word といった Microsoft 社の Office 製品の 1 つであり,製品に含まれているほかのソフトとも親和性が高い。第 2 に,Windows 用アプリ ケーションとしてリリースされてからずっと使い続けられてきており,ユーザーが使い慣れてい る。第 3 に,一般に販売されている書籍も,他のプレゼンテーションソフトとは比べ物にならな いほど出版数が多いため9 ,学修するのにも最適である。また,ユーザーが多いため,容易に周囲 の人に聞くこともできる。

#### **2.3. マクロとは**

マクロとは,繰り返す操作や特殊な操作を自動化したり,一般操作ではなしえない操作を行っ たりすることを指す。ユーザーにとって必要な機能をマクロ化して機能を拡張すれば,操作時間

<sup>6</sup>  https://www.canva.com/ja\_jp/

<sup>7</sup>  https://www.slideshare.net/

<sup>8</sup>  https://prezi.com/ja/

<sup>9</sup> 他のソフトで現在国内において入手できる書籍は、Google の「スライド」に関する電子書籍が1冊, Prezi に関する書籍が 5 冊である。それ以外のソフトは,使い方などが Web サイトに掲載されているだけ である。

を大幅に短縮し,誤操作を減らし,操作そのものも大変楽になる。

マクロ機能は,1992 年に Excel のバージョン 4.0 で初めて搭載され,その後 Access・Word・ PowerPoint にも搭載された。30 年前の Excel バージョン 4.0 のマクロ機能が現在も使用されて いることは考えにくいが,筆者が確認したところ,最新の Excel 365 でもバージョン 4.0 の簡単 なマクロは登録・実行できた。古いマクロもまだ使えるのである。マクロにおいても上位互換性 が保たれているようだ10。

Office 2007 からマクロを保存する場合には新しい拡張子を付ける必要が生じた。つまり,そ れまでのようにアプリケーションのデフォルトのファイル形式にはマクロを付けることができな くなったのである。マクロではその気になれば悪質なウイルスを作成することができる。マクロ 機能が登場して間もない頃,悪意を持った人間がマクロウイルス付きのファイルを拡散させ, 困った事態が発生していた。メールに添付され,受け取った人が通常のファイルだと思って開い たためウイルスに感染し,いくばくかの被害も生じていたのである。その当時は,デフォルトの ファイル形式のままでマクロを保存することができていた。マクロが保存されたことがわかる拡 張子のファイルであれば,多くの人は警戒する。適切な対応を取ることができ,被害も少なくて 済む。デフォルトのファイル形式にマクロを付けることができなくなったのは,その被害を防ぐ ための方策の 1 つでもあった。

しかし、再び Excel 4.0 マクロを使ったウイルスが見られるようになってきたため, Excel 365 のバージョン 2202 において Excel 4.0 マクロは無効にされた $^{11}$ 。設定で有効にすることもできる $^{12}$ が,ほとんどの場合その必要はないであろう。

なお,マクロ機能は Office 製品だけのものではない。テキストエディターである「秀丸」 や,Adobe 製品などもマクロ機能を持っており,そのほかのアプリケーションでも利用されて いる。

## **2.4. VBA とは**

VBA とは、Visual Basic for Applications の略で、Microsoft 社の Office 製品のマクロを記述す るためのプログラミング言語である。もともとは, Visual Basic というプログラミング言語を Microsoft Office に適するように改良したもので,1994 年に Excel バージョン 5.0 から導入され た。その後, Access と Word に追加された。

<sup>10</sup> これが後述するように最近のマクロウイルスの発生源となってしまったのである。

<sup>11</sup> 半期エンタープライズ チャネル(プレビュー)のリリース ノート内「バージョン 2202:3 月 08 日」 https://learn.microsoft.com/ja-jp/officeupdates/semi-annual-enterprise-channel-preview (最終確認 2022/11/29)

<sup>12 「</sup>Excel 4.0 マクロを操作する」

https://support.microsoft.com/ja-jp/office/excel-4-0-%E3%83%9E%E3%82%AF%E3%83%AD%E3%82%92%E6%93 %8D%E4%BD%9C%E3%81%99%E3%82%8B-ba8924d4-e157-4bb2-8d76-2c07ff02e0b8 (最終確認 2022/11/29)

PowerPoint に VBA が追加されたのは, Office 97 (1997年)になってからである。その年, VBA が Office 製品の主要アプリケーションすべてに搭載されたことにかんがみ, Microsoft 社で はそれぞれのアプリケーションにおける VBA の詳細なリファレンスを発行した13。

VBA のバージョンは、次のように変遷している。1994 年に VBA が搭載されてから3年間の間 に急速に変化し,Office 97 ではバージョンは 5.0 となった。Office 2000 で VBA 6.0 になると, それ以降 Office 2003 は VBA 6.4, Office 2007 は VBA 6.5 となり, VBA は安定期に入ったといえ る。Office 2010 では,Windows の 64 ビットに対応するバージョン 7.0 が搭載された。2012 年に バージョン 7.1 となってからも現在のバージョンは 7.1 のままである。つまり,この 10 年余りの 間にほとんど変化がなかったといえる。アプリケーションの一般機能では様々なアップデートが なされているが,VBA においては目立った変更は見られない。

これまで筆者が VBA を使ってきて最も素晴らしいと思った機能を紹介する。それは, VBE<sup>14</sup> のコードウィンドウ上でマウススクロールが可能になったことである。今では当たり前のマウス スクロールが,当時は使用不可能な仕様だったのである。小さなことではあるが,大変嬉しかっ たのを覚えている。スクロール可能となった時期は記憶にないのだが,Microsoft のトラブル シューティングを見ると,「Microsoft Visual Basic 6.0 IDE でマウス ホイールを使用してスク

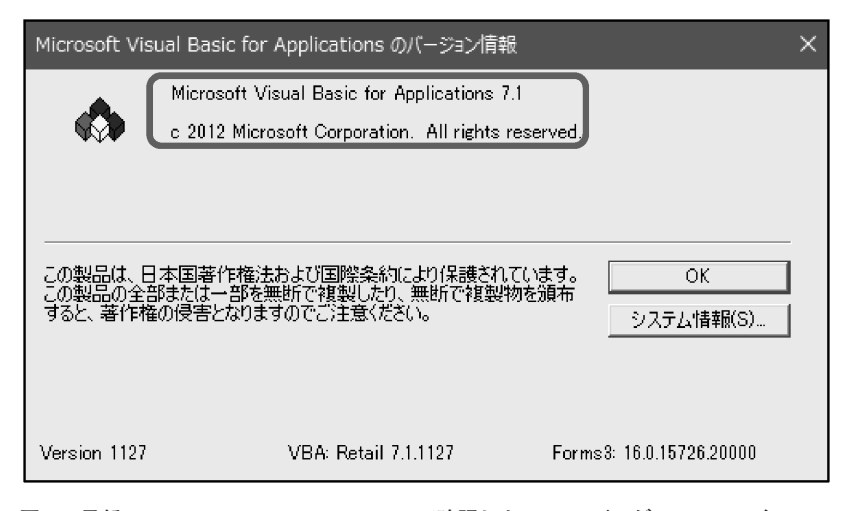

**図 1:最新の Microsoft 365 の PowerPoint で確認した VBE のバージョン。2012 年に 7.1 になったことが読み取れる。この情報画面は,Excel・Word・Access でも同じ であることを確認している。**

出所:筆者の PC より画面キャプチャ(図 5 までと図 7, 8, 9 も同様)

<sup>13</sup> Microsoft 社から VBA のリファレンスが 5 冊セットで出版された。v.1 が Access, v.2 が Excel, v.3 が Word,v.4 が PowerPoint と Outlook,v.5 が Office 97 である。

<sup>14</sup> VBA を記述する際は,Visual Basic Editor(VBE)というツールを使うが,これは単体では起動できな い。Excel・Word・Access・PowerPoint などを起動後でなければ表示できず、元のアプリケーションを閉 じれば、VBE も自動で閉じられる。

ロールすることはできません。」15 と明記されているので,Office 2000 ではできないことが読み取 れる。したがって,マウススクロールができるようになったのは,それより後ということにな る。

なお,VBA のバージョンは,VBA を記述する VBE のヘルプのバージョン情報から確認できる (図1)。

#### 2.4.1. PowerPoint VBA

PowerPoint のバージョン 2003 までは「マクロ記録」という機能が搭載されていたため、多く のユーザーがマクロを使っていたと思われる。「マクロ記録」とは、記録を開始してから終了す るまでの間,自分が行ったアプリケーションの操作を自動で VBE に記述するものである。つま り,VBA を知らなくても VBA コードが書けることになる。「マクロの自動記録」と呼ばれるこ ともある。しかし,PowerPoint ではバージョン 2007 からマクロの記録機能が廃止されたため, VBA を知らなければマクロを利用することができなくなった。Excel や Word では、現在も「マ クロの記録」が使える。Microsoft 365 における「マクロ記録」コマンドの有無を図 2 ~ 5 で確 認できる。Access には,マクロ記録機能はもともとない。

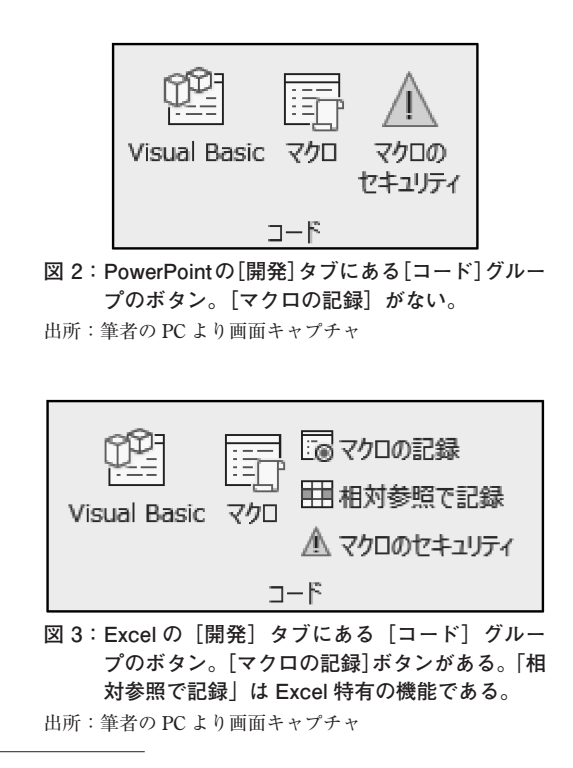

<sup>15 「</sup>Visual Basic 6.0 IDE でマウス ホイール イベントが機能しない」 https://learn.microsoft.com/ja-JP/troubleshoot/developer/visualstudio/visual-basic/ide/mouse-wheelevents-do-not-work (最終確認 2022/11/29)

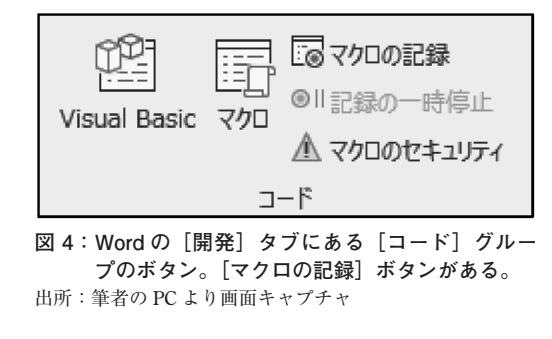

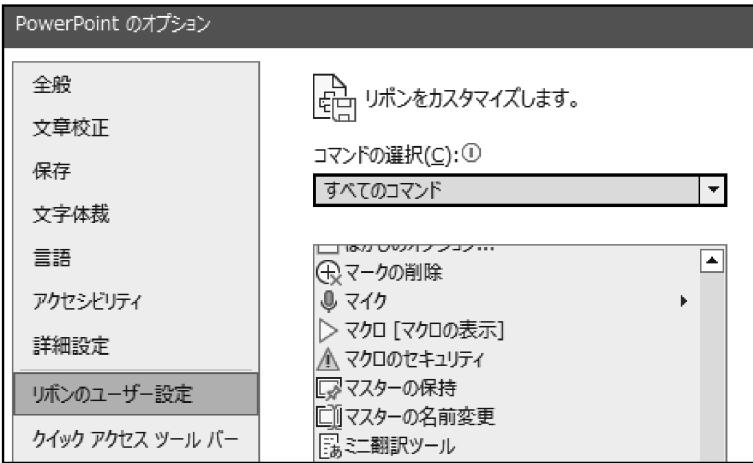

**図 5:PowerPoint では,すべてのコマンドで確認しても,「マクロの記録」はない。** 出所:筆者の PC より画面キャプチャ

また,PowerPoint VBA は,他のアプリケーションとは基本機能が異なり,図形などのオブ ジェクトの処理が中心である。そのため、処理方法も他の VBA と異なるところがあり、あまり 一般には浸透していない。Excel や Access と比べて書籍も Web サイトも非常に少ない。

### 2.4.2. そのほかの VBA

Excel VBA は Microsoft Office 製品の中でも早くから導入されているためユーザーに浸透して おり. 学習するにも数多くの書籍や Web サイトがある。そのため. 初心者でも取り組みやすい ものになっている。Excel VBA をできる人も多いので,気軽に聞ける環境もあるといえる。Web サイトも初心者向けのやさしいものから上級者向けのレベルの高いものまで数多くある。また, マクロの記録機能が連綿と搭載され続けており,最近では,マクロ記録はコードを調べるための 便利なヘルプとして使われるようになっている。

Access VBA は,Access を利用してデータベースシステムを開発するうえで,欠くことのでき ないものである。Access VBA の書籍や Web サイトも多数あり,コミュニティも充実している。 Excel VBA は個人利用も多いが, Access VBA は会社利用が多く, 書籍や Web サイトもレベルの

高いものが多い。

Word VBA にはマクロの記録機能があるので、比較的取り組みやすい。Word VBA の Web サ イトも多く,レベルの高いものが多い。書籍は少ない。

Outlook VBA は,通常のユーザーが使うことはまれで,かなり VBA を使いこんでいる人でさ え利用する人は少ない。

## **3.PowerPoint VBA に関する情報資源**

PowerPoint VBA のリファレンス作成にあたり,まず,筆者の知らない参考資料を収集する必 要がある。そこで,国内で入手できる資料として,国立国会図書館において情報資源の調査を 行った。その後は World Cat や, NII, J-Stage, Google Scholar などで調査した。

#### **3.1. 図書の情報資源**

Excel や Access に関する VBA の書籍は、数多く流通している。しかし、前述したように現在 国内で入手できる PowerPoint VBA の書籍は 1 冊しかない。古くても参考になる資料はないかと 探した。参考になりそうなものをピックアップし,入手できるものは入手した。入手できないも のは参考になりそうなページのコピーを取った。ただ、参考になりそうな書籍だと思っても、実 際読んでみるとExcelが中心でPowerPointにはほとんど触れられていないものばかりであった。 検索語として使用したのは,主に次のような言葉であった。

「PowerPoint VBA」「PowerPoint マクロ」「パワーポイント VBA」「パワーポイント マク ロ」「VBA Office」「VBA 連係」「PowerPoint 技」「PowerPoint 上級」などである。マクロ 機能はアプリケーション初心者が扱うことは考えにくいので,「入門・簡単・初心者・誰でも」 などの言葉では検索していない。

そのほか様々な言葉で検索してみたが, Excel と Access ばかりで PowerPoint は少なかった。 参考になりそうな資料は,次頁の表 2 のとおりであった。

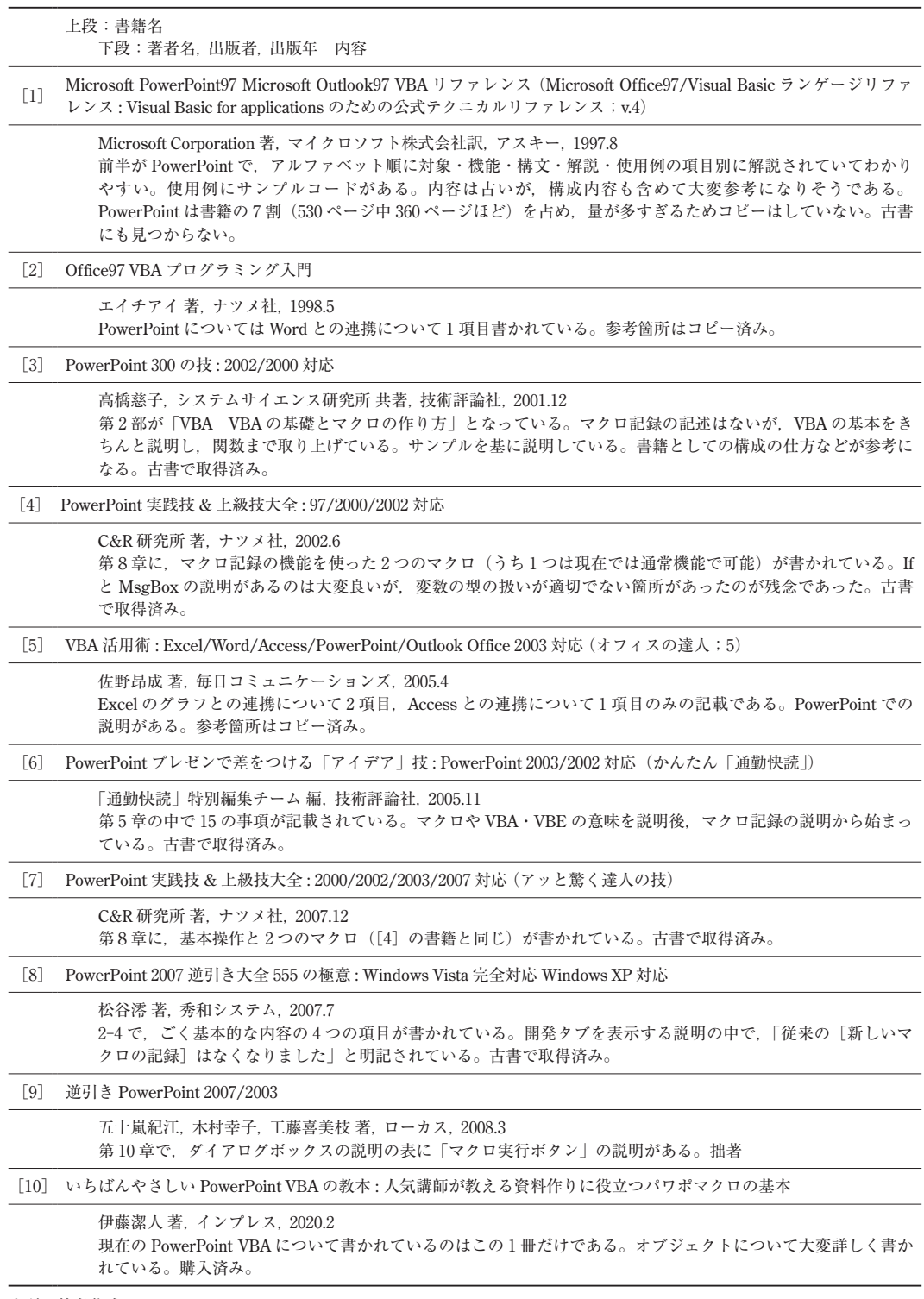

出所:筆者作成

次に、世界の図書を検索できる World Cat で調査したが、やはり Office 全体の説明か Excel VBA や Access VBA ばかりで,PowerPoint VBA の図書は少ないことがわかった。PowerPoint VBA の資料が少ないのは,日本も世界も同様であった。

#### **3.2. 雑誌・論文・その他の情報資源**

『ビジネススキルアップ講座 Office ソフトの VBA を活用(第 4 回)PowerPoint で図形を一括 処理する』16 は具体的なコードと説明が書かれており,大変参考になった。神奈川大学図書館で コピー済みである。

そのほかの雑誌記事・論文は,NII, J-STAGE や Google Scholar でも探してみたが, PowerPoint VBA を使って授業に生かす内容について書かれているものが多かった。バージョン が古くコードも書かれていないものが多いため,残念ながら参考にはなりにくい。

ただ,『パワーポイントの VBA 機能を利用したデジタル教材による英語授業活性化の試み』17 の p.15 の脚注に書かれていた URL (http://www.loyola.edu/edudept/powerfuloweroint/)<sup>18</sup> が大 変 参 考 に な っ た。『Powerful PowerPoint for Educators : All New Second Edition』<sup>19</sup> と い う PowerPoint VBA について書かれている書籍のサポートページである。サンプルが掲示されてい たので,ダウンロードしていくつか確認してみた。どれも教育技術の一つとして VBA を利用す る内容であった。そのため,大変実践的であり,非常に参考になるものであった。また,バー ジョンも 2007 と 2010 のため, 現在も十分通用する。非常に良いものを見つけることができた。

#### **3.3. インターネットサイトの情報資源**

インターネットサイトを検索すると,やはりPowerPoint VBAに関するサイトは少ない(図 6 )。 サイトを確認してみると,断片的なものが少し,というのが多い。また,そのどれも書き方が そっくりである。特に,ある変数名がどれも同じで,参考にした情報源のサイトまたは資料が同 じなのだろうと考えられる。元の資料をそのまま流用しただけと考えることもできる。ましてや VBA をきちんと体系的に網羅して説明があるものは今のところ見当たらない。コミュニティな どを確認しても,PowerPoint VBA に関するものは大変少ない。見つかったサイトの中にはかな りレベルの高いものがあったが,一般的でない内容のため参考にしづらい。

今のところ,Microsoft の Web ヘルプが一番よい情報資源であることは間違いない。

<sup>16</sup> 土屋 和人,日経パソコン,2018.8.27, pp.97-102

<sup>17</sup> 加藤 雅之,2011 年,神戸大学国際コミュニケーションセンター論集,8:13-14

<sup>18</sup> その URL のリンクは変更されており、現在は

https://evergreen.loyola.edu/marco/www/PowerfulPowerPoint/ である (最終閲覧 2022/10/03)。 ただし,2022/11/29 現在,アクセスできなくなっている。

<sup>19</sup> David M. Marcovitz 著, 2012 年, ABC-CLIO 社

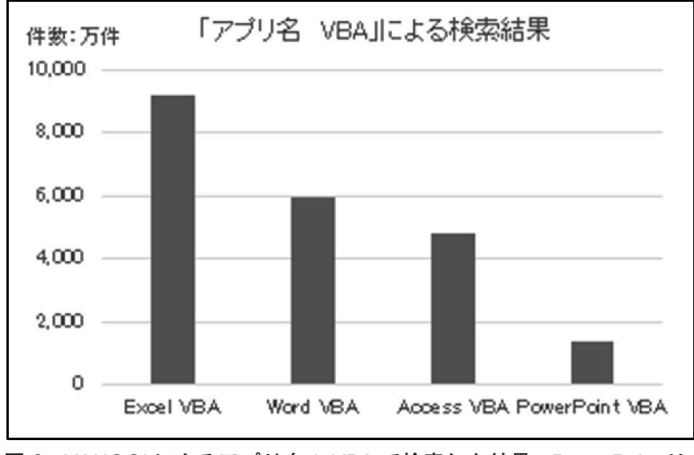

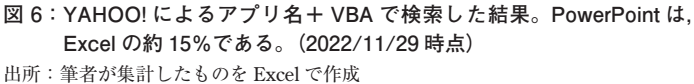

#### **3.4. 情報資源に関する結論**

以上のことから,まず,PowerPoint VBA に関する資料そのものが少ないことがわかった。

特に書籍は数が少なく、残念であった。今後、書籍に関しては現在入手したもの、および国立 国会図書館での閲覧で対応しなければならない。

雑誌や論文については,実用的なものが見つかったり,思いもかけない情報を入手できたりし た。そういった情報がまだ入手できるかもしれない。

インターネットサイトでは,参考になるサイトが見つかったものの,まだまだ見つかっていな いサイトがあると考えられる。Microsoft の Web ヘルプは更新されているので,重要な情報源で ある。

PowerPoint VBA に関する情報資源が大変少ないことが改めて確認できた。

# **4.なぜ PowerPoint VBA の情報資源が少ないのか**

ここで、なぜ PowerPoint VBA に関する情報資源が少ないのか考えてみたい。PowerPoint は, 主にプレゼンテーションを手助けするアプリケーションソフトであって,プレゼンテーションに おいて絶対に必要なものというわけではない。PC を使わずとも,ポスターを使ったり印刷物を 配布したりする方法もある。PowerPoint で資料を作成する際も,1 から作成するか,以前使用し ていたものを流用することが多いと思われる。すると,マクロの機能である,「繰り返す操作や 特殊な操作を自動化したり、一般操作ではなしえない操作を行ったりすること(前述)」の必要 性がそれほど多くないと考えられる。

また。情報資源の調査と並行して、これまで書きためてきた PowerPoint VBA の項目<sup>20</sup>は 400 以上になるが,その中で非常に強く感じたことがある。情報資源が少ないことと大いに関係があ りそうだと思われるので,以下に記述する。

#### **4.1. 必要性が少ない**

PowerPoint は非常によくできたアプリケーションソフトなので,操作にそれほど慣れを必要 としない。また,「SmartArt グラフィック」という視覚的に優れた部品が 100 以上あり,「デザ インアイディア」というデザインを自動生成する機能もある。それを使えば,初心者でもおしゃ れなセンスの良いプレゼンテーションスライドを作成することができる。

ロゴマークなどをすべてのスライドに配置して勝手に動いたりすることのないようにしたい, と思えば,スライドマスターという機能を使えばよい。図形などを同じ大きさや位置に揃えるに は,グリッド線やガイドを表示すればよい。作成した図形がばらばらにならないようにするに は、グループ化すればよい。グループ化しても一つ一つの部品は自由に変更できる(以前はこれ ができなかった)。図の位置が多少ずれていてもスライドショー実行時にはさほど気にならな い。アニメーションも好きなように設定できるし,動画を貼り付けることもできるためプレゼン テーション中に動画を見せることもできる。人がいなくても,自動実行できる機能もある。

等々,特にマクロを必要とする必要性があまり感じられないのかもしれない。特に初心者にお いてはなおさらである。上級者ならば様々な機能や技術を駆使して作成できるから,マクロに頼 る必要もないのかもしれない。

#### **4.2. PowerPoint 特有の VBA の仕組みがわかりにくい**

PowerPoint VBA は Excel VBA とは異なり,オブジェクトの階層がつかみにくいのが一番の ネックである。Excel であれば,通常のシートにあるセル,またはセル範囲に対しての操作は短 く書くことができる。例えば, Sheet1 のセル A1 から F7 までの範囲に文字を入力するなら, 次 のように書く。

Worksheets("Sheet1").Range("A1:F7").Value = "マクロ"

このうち,「Worksheets("Sheet1").」は省略してもよい。書かなければ,現在のシートとみな されるからである。

ところが,PowerPoint では,次のようになる。どれも省略できない。

ActivePresentation.Slides(3).Shapes.Placeholders.Item(1).TextFrame.TextRange.Text="マクロ"

<sup>20</sup> VBA で作成するマクロの単位をプロシージャと呼ぶが,ここではわかりやすいように「項目」と記述 した。

つまり,どのスライドのどの図形に入力するのか指定し,さらに文字を入力するためには順序 良くワードを書かなければならない。上記の例は,3 番目のスライドの最初のプレースホルダー に「マクロ」という文字を入力する,というコードになる。大変面倒である。Excel ならば, 「Range ("A1:F7").Value」だけで済むものを, PowerPoint では略すことができないのである21。 このような煩雑さがユーザーを PowerPoint VBA から遠ざける大きな一因であろう。

#### **4.3. マクロがいつでも使える設定が難しい**

Excel・Word などではマクロがいつでも使えるように設定できる。アドインという形式のファ イルにマクロとマクロ実行ボタンを設定し,アドインファイルを使えるようにすればよいのであ る。アプリケーションを起動するだけで,いつでも自由に作成したマクロを利用できる。

ところが,PowerPointのアドインファイルでは,マクロ実行ボタンが簡単には作成できない。 なぜなら、オプションの「リボンのユーザー設定」にマクロが表示されないからである(図7参 照)。

これを表示する方法はある。レジストリーエディター<sup>22</sup> を使って DWORD 値を追加するのであ る。この設定を行えば,通常のユーザー設定のリボンを作成してボタンを配置することはでき る。アドインファイルとして保存する前に,リボンを作成しておけばよいのである。ところが, アドインファイルとして保存すると,作成したリボンは表示されるが,ボタンをクリックしても

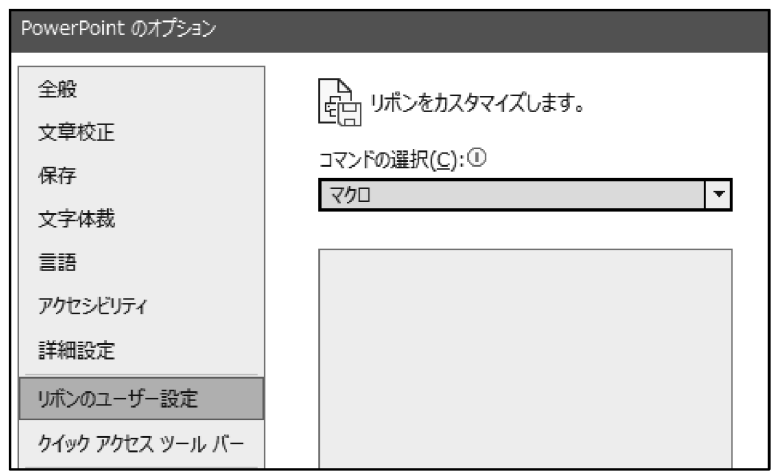

**図 7:Excel・Word では表示されるマクロが,PowerPoint では表示されない。** 出所:筆者の PC より画面キャプチャ

<sup>21</sup> Excel や Word でも図形に関する操作は類似の書き方を行う。しかし Excel や Word の本来の機能とは 離れているため,利用されることが少ない。VBA のリファレンス的な書籍では取り上げられているが, 一般的な VBA の書籍では図形に関してはほとんどが触れられていない。

<sup>22</sup> Windows やインストールされたアプリケーションソフトなどの設定を変更するために使うツールのこ と。

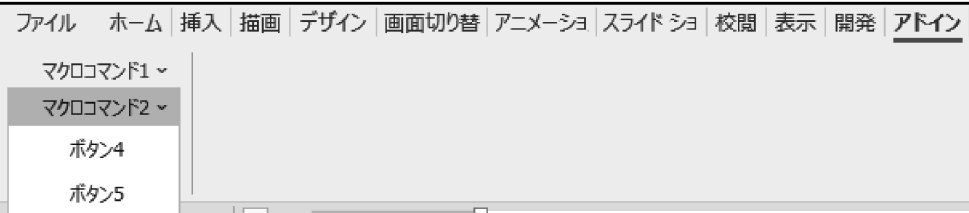

**図 8:VBA を使って作成したマクロ実行ボタン。プルダウンすることでマクロ実行ボタンを使用できる。** 出所:筆者の PC より画面キャプチャ

マクロは実行できなくなる。ほかのアプローチでマクロを実行しようとしても,これもまたマク ロの表示がされない。唯一, VBE を開けばコード上から実行することはできる。結局, Excel や Word のようなやり方は通用しない,ということになる。

PowerPoint でアドインファイルを利用するためには、やはりマクロを実行できるボタンが必 要である。きちんと表示させるためには、次の2通りがある。

一つ目は,VBA を使ってマクロ実行ボタンを作成する方法である。ただ,この方法はバー ジョン 2003 以前の機能であり. リボンのタブ名が「アドイン」と固定されてアイコンが表示で きないなど融通が利かない。このボタンは独立しておらず,図のようにプルダウンでボタンを選 択する形になる(図 8)。このアドインタブを表示するには,VBE の中から実行しなければなら ないことと,使用するファイルごとに実行しなければならないのが難点である。そのため,この 方法はほとんど使われていないようである。

二つ目は, Office Open XML 形式<sup>23</sup> のファイルを使用する方法である。バージョン 2007 以降で は,Office Open XML 形式のファイルを使用してリボンをカスタマイズすることができるように なった。リボン名もアイコンも自由に作成できる。しかし,手順はやや面倒で,XML 言語で記 述する必要があるため敷居が高い。

この方法によって作成したものが図9である。ここでは、タブ名を「マイアドイン」にしてあ るが,他と重ならなければ自由に設定できる。また,「VBE」・「サンプル」というグループ名も 自由に作成できる。アイコンを自由に選び,マウスでポイントしたときに表示されるポップアッ プメッセージも自由自在である。アイコンのサイズを大きなものにすると図の「プロシージャ 名」のように表示され,アイコンのサイズを小さくすると「サンプル 1」・「サンプル 2」のよう に表示される。どのボタンもクリックするだけでマクロが実行できる。しかし,アイコンは自作 できず既存のものを使わなければならないのと,アイコンとアイコン名を探すのに手間がかかる

<sup>23</sup> Office2007 か ら 導 入 さ れ た 新 し い フ ァ イ ル 形 式。Word・Excel・PowerPoint に 適 用 さ れ る。 「Open XML Formats とファイル名拡張子」

https://support.microsoft.com/ja-jp/office/open-xml-formats-%E3%81%A8%E3%83%95%E3%82%A1%E3%82%A4 %E3%83%AB%E5%90%8D%E6%8B%A1%E5%BC%B5%E5%AD%90-5200d93c-3449-4380-8e11-31ef14555b18(最終 確認 2022/11/29)

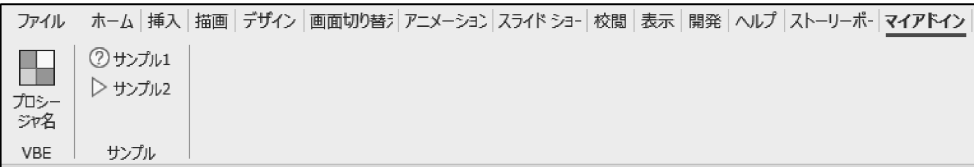

**図 9:XML を利用して作成したリボンとマクロ実行ボタン。アイコンは大小の指定ができる。** 出所:筆者の PC より画面キャプチャ

のが難点である。ただ,これらの操作を補助するツールも開発されている。

以上のように,PowerPoint ではマクロがいつでも使える設定が難しい。

### **4.4. 情報資源の少ない理由**

「Excel VBA を使えるから, PowerPoint VBA など Web で検索すれば何とかなる, と思ったが 挫折した」というような書き込みを Web でよく見かけた。前述したが, PowerPoint VBA の特有 の仕組みを理解しなければ、実際にマクロ記述するのは難しい。何しろ、体系的に書かれた書籍 や Web サイトがないのである。断片的なもので修得しようと思えば、かなりの労力を必要とす る。そのため, VBA をちょっとかじった程度では, PowerPoint VBA 修得のやる気がそがれてし まう。その結果, PowerPoint VBA ユーザーは増えず, Web サイトも増えず, 書籍も増えずの悪 循環になっているのであろう。

# **5.おわりに**

まず. PowerPoint のマクロ機能が搭載されたのが Office 95 で. マクロを自動作成する機能を 保有していた。次に,VBA が搭載されたのが Office 97 で, プログラミング言語としての詳細な リファレンスが Microsoft 社から出版された。その後,Office 2007 でアプリケーションの UI と 内部構造が変更され,ファイルの保存形式が変更された。PowerPoint においてはマクロ記録の 機能が廃止された。

参考になる情報資源の少ない中で,すでに多くのマクロコードを書きためてきたが,リファレ ンスとしてまとめるためには定数を一つ一つ調べなければならず. 時間がかかっている24。ただ 興味深いことに,Office 2003 以前のワードアートや塗りつぶしを発掘できている。今更,と思 われるかもしれないが、捨てられた機能にも参考になるものが多く,楽楽しみは尽きない。また, 現在のバージョンにおいてもボタンに表示されていない隠れた機能や定数が発掘できている。

今後も,PowerPoint VBA のリファレンスが完成するようさらに作業を進めていく。用語をア ルファベット順に並べたリファレンスではなくて,知りたい内容がすぐ引けるような役に立つ逆

<sup>24</sup> 定数を一つ一つチェックしていることで,Web ヘルプのミスを発見している。ヘルプをそのまま載せ ている Web サイトでは,ミスのままになっているのも確認している。Microsoft のヘルプといえども鵜呑 みにはできず,チェックは欠かせないことを痛感している。

引きリファレンスを目指している。

## **参考文献と Web サイト**

(本文中および脚注に挙げた文献は除く)

井川はるき『Excel VBA 裏ワザ大辞典─作業効率大幅アップ!最新最強の 144 Tips』 インプレス 2004 年 Microsoft Office ( 2003 / 2007 / 2010 / 2013 / 2016 / 2021)サポート期限一覧

https://www.e-soft.net/post-259.html (最終確認 2022/11/29)

ご存じですか ? Office にはサポート期限があります

https://www.microsoft.com/ja-jp/atlife/article-office2010-eos.aspx?activetab=office%3aprimaryr13(最終 確認 2022/11/29)